# ADDENDUM TO THE USER'S GUIDE FOR YOUR KAYPRO COMPUTER

March 20, 1984

This document gives information about your KAYPRO which is not covered in the KAYPRO USER'S GUIDE. This information takes precedence over material in the user's guide.

Kaypro Corporation Post Office Box N Del Mar, CA 92014

#### COPYRIGHT AND TRADEMARK

c 1984 Kaypro Corporation. Kaypro is a registered trademark of the Kaypro Corporation.

DISCLAIMER. Kaypro Corporation hereby disclaims any and all liability resulting from the failure of other manufacturers' software to be operative within and upon a Kaypro computer, due to the Kaypro Corporation's inability to have tested each entry of software.

LIMITED WARRANTY. Kaypro Corporation warrants each new instrument or computer against defects in material or workmanship for a period of ninety days from date of delivery to the original customer. Fuses are excluded from this warranty. This warranty is specifically limited to the replacement of defective parts or repair of any such defects, without charge, when the complete instrument is returned to one of our authorized dealers or Kaypro Corporation, 533 Stevens Ave., Solana Beach, CA 92075, transportation charges prepaid.

This express warranty excludes all other warranties, express or implied, including, but not limited to, implied warranties of merchantability, and fitness for purpose, and Kaypro Corporation IS NOT LIABLE FOR A BREACH OF WARRANTY IN AN AMOUNT EXCEEDING THE PURCHASE PRICE OF THE GOODS. KAYPRO CORPORATION SHALL NOT BE LIABLE FOR INCIDENTAL OR CONSEQUENTIAL DAMAGES. No liability is assumed for damage due to accident, abuse, lack of reasonable care, or loss of parts.

#### CONTENTS

| New Features | 3 .        | •   | •  | •  | •   | •   | •  | •   | •  | •   | • | • | • | • | • | • | • | • | • | 1   |
|--------------|------------|-----|----|----|-----|-----|----|-----|----|-----|---|---|---|---|---|---|---|---|---|-----|
| Memory Space | e Co       | n f | li | ct | s   | •   | •  | •   | •  | •   | • | • | • |   | • | • | • |   | • | 2   |
| CONFIG       |            | •   | •  | •  | •   | •   | •  | •   |    |     |   | • |   |   | • | • | • | • | • | 3   |
| MULTI-FORMA  | г.         | •   | •  | •  | •   |     |    | •   | •  | •   | • | • | • | • | • | • |   |   | • | 4   |
| Formatting   | Sing       | ſle | -s | id | led | l E | is | ske | tt | es  | 5 | • | • | • | • | • | • | • | • | 6   |
| MBASIC       |            |     | •  | •  | •   | •   | •  | •   | •  | •   | • |   | • | • |   |   | • | • |   | 6   |
| Real-time C  | Lock       | :   | •  | •  | •   | •   | •  | •   | •  | •   | • | • | • | • | • | • | • |   | • | 7   |
| Cooling Fan  |            | •   | •  | •  | •   | •   |    | •   | •  | •   | • | • | • | • |   |   |   | • | • | . 8 |
| Graphics .   |            | •   | •  | •  | •   | •   | •  | •   | •  | •   | • | • | • | • | • | • | • | • | • | 9   |
| Serial Port  | <b>3</b> • | •   | •  | •  | • . | •   | •  | •   | •  | • 1 | • | • | • | • | • | • | • | • | • | 14  |
| I/O Address  | <b>es</b>  | •   | •  | •  | •   | •   | •  | •   | •  | •   | • | • | • | • | • | • | • |   | • | 15  |
| Internal Mod | lem        | •   | •  | •  | •   | •   | •  | •   | •  | •   | • | • | • | • | • |   | • | • |   | 17  |
| Video Comma  | nd F       | ro  | to | cc | 1   |     |    |     |    |     |   |   |   |   |   |   |   |   |   | 18  |

# FEATURES DISCUSSED IN THIS ADDENDUM WHICH ARE NOT COVERED IN THE KAYPRO USER'S GUIDE

#### HARDWARE FEATURES

- \* Half-high diskette drives instead of full-high drives
- \* Two serial ports (on rear panel) instead of one
- \* Real-time clock (KAYPRO 4 only)
- \* On-board MODEM with rear panel connector (KAYPRO 4 only)
- \* Cooling fan (KAYPRO 4 only)

#### SOFTWARE FEATURES

- \* MFDISK.COM allows formatting, reading, and writing to diskettes from other manufacturers' computers.
- \* CLOCK.BAS allows access to the real-time clock. Graphic display of date, day of week, and time to the hundredth of a second.
- \* MBMENU.BAS menu-driven access to Microsoft's BASIC8Ø programming language and the GAMES
- \* MODEM program SUPRTERM Version 5
- \* Automatically recognizes the XEROX single-sided/singledensity format

Note: All software distributed with your computer has been installed at the factory. You do not need to do any of the installation procedures mentioned in software manuals.

#### MEMORY SPACE CONFLICTS

Four programs included with your KAYPRO leave residual messages in a portion of memory that can cause conflicts with other software. These four programs are:

MFDISK.COM XSUB.COM RAMDISK.COM MSDOS.COM

Whenever you are finished with any of these programs, please press the reset button on the rear panel. Pressing the reset button will re-initialize the sensitive memory area and prevent problems.

# USING THE CONFIG PROGRAM TO CHANGE VARIOUS FEATURES ON YOUR KAYPRO

The CONFIG program will change the I/O byte, redefine arrow keys (cursor keys, arrow keys), redefine the numerical keypad, set the write-safe flag, change the printer baud rate, and change the modem baud rate.

#### Sample Menu:

### KAYPRO CONFIGURATION PROGRAM

|                              | Help  | function |
|------------------------------|-------|----------|
| Change IOBYTE                | i     | I        |
| Redefine the vector pad      | • • V | V        |
| Redefine the number pad      | n     | N        |
| Set the write safe flag      | • • W | W        |
| Change the printer baud rate |       | P        |
| Change the modem baud rate   | • •m  | M        |
| Exit the CONFIG program      |       | X        |

please enter your selection ===>

Notice the relationship between upper-case and lower-case letters in this program.

- \* Entering a lower-case i will get you information about why you might want to change the IOBYTE and instructions on how to do it.
- \* Entering an upper-case I takes you to the area where you actually make the changes.

#### Please note:

- \* All changes affect drive A, not drive B.
- \* Changing the modem baud rate affects the serial data port, not the internal modem.
- \* Each key on the numeric pad may be assigned a string of up to four characters.

#### USING THE MULTI-FORMAT PROGRAM

As a rule, you cannot buy a program created for one computer and use it in another computer, even though the diskettes are the same size. The MFDISK program, on the CP/M diskette, is the Kaypro Corporation answer to this common problem. MFDISK enables you to assign one or both of your diskette drives to a format alien to the KAYPRO line of computers. By using the MFDISK program, you can read and write other CP/M disk formats such as:

Kaypro Single Density
Kaypro Double Density
Kaypro Double Sided/Density
Osborne I, Single Density
Osborne I, Double Density
Xerox 820, Single Density
Xerox 820, Double Density

TRS-80 Single Density
TRS-80 Model III
IBM PC, Double Density
IBM PC, Dbl Sided/Dbl Density
TI Professional, Double Density
Morrow Micro Decision
Zenith Z-10, Double Density
NEC PC-8100a

Due to Kaypro's policy of constantly improving our products there may be some differences in the exact choices on the menu. There will also be differences depending on whether you have a KAYPRO 2 or a KAYPRO 4.

To run the program, type: MFDISK You will be asked:

Do you want to S)elect a disk, I)nquire about a format, F)ormat a disk, or R)eturn to complete selection, and go to CP/M?

- S)elect Assigns an alien format to either drive A, or drive B.
- I)nquire Attempts is figure out what format the other diskette is. Handy if you don't know what computer the diskette came from.
- F)ormat Formats a diskette in the chosen format, then assigns that format to the chosen drive.
- R)eturn Exits the MFDISK program; then the alien format becomes effective upon exiting to CP/M.

Enter your choice by typing the first letter. Follow the prompts.

Once MFDISK has been run, each time a warm boot occurs, the system will tell you what the drive assignments are. These drive assignments remain active until MFDISK alters the assignment or the computer is reset. A report of "No Disk Entered" indicates that the drive has not been assigned to an alien format.

#### SAMPLE SESSION

For this example, we will assume that you wish to move a file, called FOO.DOC, from a NEC PC-8000a diskette to a diskette for your KAYPRO 4.

- Prepare a diskette to receive the file from the NEC diskette.
  - a. Use the COPY program to format diskettes to the KAYPRO format.
  - b. Put the CP/M file, PIP.COM, on it.
- 2. Place the diskette with MFDISK in drive A.
- 3. Put the NEC PC-8000a diskette in drive B.
- 4. Type: MFDISK Press RETURN.
- 5. When the MFDISK menu appears on the screen, press S.

A reverse video bar will appear just above the first diskette format.

- 6. Use the arrow keys to move the bar until it is on top of NEC PC-8000a. Press RETURN.
- 7. When the prompt asks which disk drive to change, press B.
- 8. The main menu for MFDISK will return to the screen. Put the diskette that is to receive FOO.DOC in drive A.
- 9. Now press R.

You will see the following message on your screen:

{Warm Boot}
A:= No Disk Entered
B:= NEC PC-8000a

AØ>

This message indicates that drive A is in KAYPRO format and drive B is in NEC PC-8000a format. A message like this will be displayed whenever a warm boot occurs and one drive is assigned to an alien disk format.

10. Type: PIP A:=B:FOO.DOC[V]
 Press RETURN.

This command will transfer FOO.DOC from drive B:, the NEC PC format, to drive A, the KAYPRO format.

# FORMATTING SINGLE-SIDED DISKETTES FOR USE ON THE KAYPRO 2

The SSCOPY program allows the KAYPRO 4, which has double-sided diskette drives, to format diskettes which can be read by the KAYPRO 2, which has single-sided drives.

SSCOPY cannot be used to COPY files from a double-sided diskette to a single-sided diskette. In order to use the copy, image, or any other file-copying options of this program, the source diskette and the destination diskette must both be single-sided.

To copy files from a double-sided diskette to a single-sided one, format the single-sided diskette with SSCOPY. To do this:

- Type after the A> prompt: SSCOPY Press RETURN.
- 2. Follow the prompts.
- 3. When the diskette has been formatted, copy the files, using PIP as instructed in the KAYPRO USER'S GUIDE.

#### MBASIC Diskette

The MBASIC diskette for your KAYPRO contains two files in addition to the files mentioned in INTRODUCTION TO SOFTWARE. These are MBMENU.BAS and CLOCK.BAS.

#### USING THE MBASIC DISKETTE MENU

MBMENU.BAS gives a menu of selections including all of the games as well as access to the MBASIC programming language. To run the menu program:

- 1. Place the MBASIC diskette in drive A.
- 2. Enter CTRL-C. (Hold the CTRL key down while pressing C.)
- 3. Type: MBASIC MBMENU Press RETURN.

The menu will appear on the screen. Each choice has a number next to it.

4. Enter your choice by typing its number. Press RETURN.

Descriptions of the programs will appear on the right-hand portion of the menu.

5. Follow the prompts as they appear, and have fun.

#### USING THE REAL-TIME CLOCK

CLOCK.BAS gives you access to the real-time clock included in your KAYPRO 4. The KAYPRO 2 does not have the real-time clock.

To run the clock program:

- 1. Place the MBASIC diskette in drive A.
- 2. Type: MBASIC CLOCK Press RETURN.

When the clock program has loaded and started to run, the screen will be erased.

3. When you see a prompt asking if you want to reset the clock, press  $N_{\bullet}$ 

The screen will clear again and the program will draw a border. Then it will begin the clock graphics display. The KAYPRO real-time clock gives you the year, month, day of week, hour (in military style), seconds, and hundredths of seconds.

To exit the program:

- 4. Press ESCape.
- 5. When the prompt asking if you want to reset the clock appears, press ESCape again.
- 6. Type: SYSTEM Press RETURN.

# SUPRTERM - THE MODEM PROGRAM (KAYPRO 4 only)

Your KAYPRO 4 comes with two versions of the SUPRTERM telecommunications program. The standard version, ST.COM, is the one you will be using the most. A special version, STD.COM, is for use with the Dow Jones News/Retrieval Service. The Dow Jones service requires special handling of terminal characteristics; so a separate version of the program is needed to handle this requirement.

SUPRTERM on the internal modem looks and operates the same as described in the SUPRTERM manual, with one exception. The Format option for setting Baud Rate no longer exists on the menu. Since the internal modem only operates at 300 baud, no reason for the selection exists. This version of SUPRTERM will not work with an external modem nor with previous models of KAYPRO computers.

# COOLING FAN (KAYPRO 4 only)

Occasionally the fan filter on the back panel will need to be cleaned. DO NOT REMOVE THE SCREWS ON THE GRILL HOLDER. Simply grasp the center section with two fingers and pull until the grill pops out. Clean the filter by gently agitating it in mild soap or detergent. Rinse in clear water, let it dry, replace it, and replace the grill.

#### USING GRAPHICS ON YOUR KAYPRO

The KAYPRO has graphics capability. However, it needs a program to tell it what to do. If you are able to write these programs, then the information you need is on the following pages. If you are not able to write the programs and want to use the KAYPRO graphics capability for business or other purposes, then it is best to find someone to write a program to do what you want.

#### VIDEO GRAPHICS AND ATTRIBUTES COMMAND SET

The KAYPRO has a graphics and attributes set that currently includes drawing and erasing lines, drawing and erasing pixels, inverse video, reduced intensity, blinking fields, graphics characters, cursor positioning, and cursor on/off.

#### DRAWING GRAPHICS

To draw graphics on your KAYPRO, the screen is treated as an array 100 pixels high and 160 pixels wide. Any point on the screen can be addressed by a vertical coordinate (ranging from 32 to 131) and a horizontal coordinate (ranging from 32 to 191). The pixel in the upper-left corner of the screen has coordinates of 32,32. It would seem natural to start the numbering of coordinates at 1 or 0. However, some byte values of 32 or less are interpreted by BDOS as control keys.

Line and pixel graphics are drawn on the screen by writing an escape sequence to the console output. For the purpose of drawing lines and pixels, an escape sequence is a 4- or 6-byte sequence defined as follows:

Escape sequence =

ESC <sequence-type> <V1> <H1> [<V2> <H2>]

#### where:

- ESC is an ASCII 27 (1B hex).
- 2) <sequence-type> one of the following characters:
  - to write a pixel
    (space) to erase a pixel
    to draw a line
    to delete a line
- 3) V1, H1, V2, H2 are 1-byte values indicating locations on the screen.

#### To write a pixel:

The sequence-type must be a \*.

V1 is the vertical coordinate of the pixel.

Hl is the horizontal coordinate.

H2 and V2 are not used.

#### To erase a pixel:

The sequence-type must be a space.

H1, V1, H2, and V2 are the same as above.

#### To draw a line:

The sequence-type must be an L.

Hl is the horizontal coordinate of the first point of the line.

Vl is the vertical coordinate of the first point.

H2 is the horizontal coordinate of the last point of the line.

V2 is the vertical coordinate of the last point.

#### To delete a line:

The sequence-type must be a D.

H1, V1, H2, and V2 are the same as above.

#### GRAPHICS CHARACTERS

Each of the character positions on the screen occupies the same area as eight pixels (4 high, 2 wide). Thus, pixels can be addressed in groups of eight at a time. To set pixels in a character position, the cursor is moved to that position, and then a byte is sent to the console output. This byte must have the high-order bit set to 1 to distinguish it from normal characters. The remaining seven bits are used to set 7 of the 8 pixels.

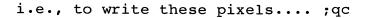

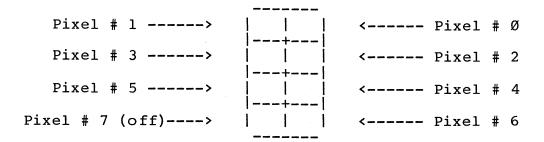

#### output this byte:

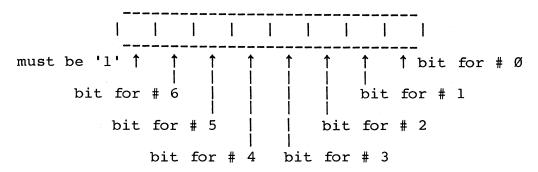

As shown above, pixel #7 is off. To write a pixel with it on, send the inverse video command (ESC,B,Ø), then output the inverse for bits Ø through 6, i.e., 100000000 would print a blank graphics character; (ESC,B,Ø),100000000 would print a solid character.

With video mode on, 2 bytes are required for each graphic character. The Least Significant Bit of byte 1 controls pixel #7. The rest of the characters are controlled by byte # 2 in the normal manner.

#### CHARACTER ATTRIBUTES COMMANDS

Characters can be set to inverse video, blinking, reduced intensity, or underlined. Also, the cursor can be turned off. These attributes are activated by sending a 3-byte escape sequence to the console output:

Escape sequence =

ESC <on-off-code> <attribute-code>

#### where:

- 1) ESC is an ASCII 27 (1B hex)
- 2) <on-off-code> is a:

B to set an attribute ON, or C to set it OFF.

3) <attribute-code> has a value of Ø through 5, as follows:

 $\emptyset$  = inverse video

l = reduced intensity

2 = blinking

3 = underline

4 = cursor

5 = video mode

Default for these attributes is:

inverse video = off
reduced intensity = off
blinking = off
underline = off
cursor = on
video mode = off

#### Comments:

- 1) A line drawn from point A to point B will not always look the same as a line from B to A; it will be a mirror image.
- 2) Graphics characters, pixels, and lines cannot write over normal text characters.

### SUMMARY OF GRAPHICS COMMANDS

### Graphics commands:

| Set pixel   | ESC,*,V1,H1            |
|-------------|------------------------|
| Clear pixel | ESC, " ", V1, H1       |
| Set line    | ESC, L, V1, H1, V2, H2 |
| Delete line | ESC, D, V1, H1, V2, H2 |

### Attribute commands:

|                   | To Turn ON: | To Turn OFF: |
|-------------------|-------------|--------------|
| Inverse video     | ESC,B,Ø     | ESC,C,Ø      |
| Reduced intensity | ESC,B,1     | ESC,C,1      |
| Blinking          | ESC,B,2     | ESC,C,2      |
| Underlining       | ESC,B,3     | ESC,C,3      |
| Cursor            | ESC, B, 4   | ESC,C,4      |

#### SERIAL PORTS RS-232C

Note that the **serial printer** port on the Kaypro series is hard-wired as DCE, Data Communications Equipment. All other serial ports in the KAYPRO equipment line, including the serial data port, are wired as DTE, Data Terminal Equipment.

Pin assignments for the SERIAL PRINTER PORT (DCE)

```
Pin 1 -> Chassis Ground
```

Pin 2 -> Transmit Data

Pin 3 -> Receive Data

Pin 7 -> Signal Ground

Pin 20 -> Data Terminal Ready (used as printer ready)

Pins not connected  $\rightarrow$  4-6, 8-19, 21-25

Pin assignments for the SERIAL DATA PORT (DTE)

Pin 1 -> Chassis Ground

Pin 2 -> Transmit Data

Pin 3 -> Receive Data

Pin 4 -> Request to Send

Pin 5 -> Clear to Send

Pin 6 -> Data Set Ready

Pin 7 -> Signal Ground

Pin 8 -> Data Carrier Detect

Pin 20 -> Data Terminal Ready

Pins not connected  $\rightarrow$  9-14, 16, 18-19, 21-25

Note: The BIOS initializes the serial data port, but does not support access to it. This port must be accessed by direct port statements. To assign the serial data port to the Punch or Reader devices, you must modify the BIOS.

### I/O PORT ADDRESSES

| Use Por     | t# (hex) | Assignment                                                                                                    |
|-------------|----------|----------------------------------------------------------------------------------------------------|
| Keyboard:   |          |                                                                                                    |
| 1           | Ø5       | Keyboard data $(R/W)$ . Eight-bit data from detachable keyboard.                                                                           |
| !           | Ø7       | Keyboard Control/Status                                                                                                    |
| Video:      |          |                                                                                                    |
|             | 1C       | Video Register Select                                                                                                    |
|             | 1D       | Video Attribute                                                                                                    |
| Parallel Pr | inter:   |                                                                                                    |
|             | 18       | Parallel printer port (Write only). Eight-bit data port to Centronics printer connector.                                                   |
| Serial Prin | ter:     |                                                                                                    |
|             | Ø8       | Baud rate for serial printer                                                                                                    |
|             | ØC ·     | Serial Printer Data (RS-232C)                                                                                                    |
|             | ØE       | Serial Printer Control/Status                                                                                                    |
| Serial Data | 1/0:     |                                                                                                    |
|             | ØØ       | Baud rate for Serial Data Port (write only). Writing a number between $\emptyset$ and F (hex) to this port will set the RS-232C baud rate. |
|             | Ø4       | RS-232C data (R/W). Data register of the Z80 SIO.                                                                                          |
|             | Ø6       | RS-232C Status (R/W). Control/status port for the Z-80 SIO. See Zilog and Mostek Microcomputer Data Books.                                 |

#### Real-time clock (NS-MM58167A, KAYPRO 4 only):

- 22 RTCS. Status port of real-time clock.
- 24 RTCD. Data port (R/W). All I/O values in Binary Coded Decimal.
- 20 RTCA. Attribute select (Write only).

#### Attribute data:

- 7 = Month
- 6 = Day of Month
- 5 = Day of Week
- 4 = Hour
- 3 = Minute
- 2 = Second
- l = Hundredth of Second

#### System:

System Port (R/W). This port is used for system control. The various bits are used for memory-bank selection, disk-drive control, and printer hand-shaking.

#### BIT

| Ø | Drive A  | $\emptyset$ = Select A        |
|---|----------|-------------------------------|
| 1 | Drive B  | $\emptyset$ = Select B        |
| 2 | Side one | Ø = Side one                  |
| 3 | PSTROB   | $\emptyset = Low$             |
| 4 | MTRON    | $\emptyset$ = Floppy motor on |
| 5 | DDEN     | $\emptyset$ = Double density  |
| 6 | Not used |                               |

 $\emptyset$  = RAM bank select

#### Disk Controller Ports:

| 10 | Status/Command |
|----|----------------|
| 11 | Track          |
| 12 | Sector         |
| 13 | Data           |

7

BANK

# INTERNAL MODEM (KAYPRO 4 only)

The internal modem on the KAYPRO 4 uses Texas Instruments TMS99531 dialer and TMS99532 modem chips. Both of these chips are accessed through the Z8Ø PIO and Z8Ø SIO chips. Specification sheets on these chips are available from Texas Instruments and ZILOG respectively.

**Z80 PIO -** (Accesses TMS99531 dialer chip through channel b. Data port at 21 hex and control port at 23 hex.)

| PIO   |          |                                               |
|-------|----------|-----------------------------------------------|
| bit # | Function | Comment                                       |
|       |          |                                               |
| Ø     | nbl      | Least significant bit of digit to dial.       |
| 1     | nb2      |                                               |
| 2     | nb3      |                                               |
| 3     | nb4      | Most significant bit of digit to dial.        |
| 4     | -tt/p    | Choice between touch tone or pulse            |
|       | -ate     | output on the modem chip.                     |
| 5     | alb      | Loop back control on modem chip.              |
| 6     | hook     | Ø=off; hook=connected to phone line.          |
| 7     | dp       | Digit present to dialer chip.                 |
| -bstb | pnd      | Output from dialer, finished with this digit. |

**Z8Ø SIO -** (Accesses TMS99532 modem chip through channel b. Data port at ØD hex and control port is ØF hex.)

| SIO<br>pin | I/O<br> | Function                                              |
|------------|---------|-------------------------------------------------------|
| -cts       | input   | Ring indication, changes state while ring is present. |
| -dcd       | input   | Carrier received from phone line.                     |
| rxd        | input   | Received data from modem chip.                        |
| txd        | output  | Transmitted data to modem chip.                       |
| -dtr       | output  | a/o: answer, originate control on modem chip.         |
| -rts       | output  | sqt: Squelch on modem chip.                           |
|            |         |                                                       |

Given the above information and the specification sheets from ZILOG and Texas Instruments, qualified persons should be able to write or modify software for this modem.

#### KAYPRO VIDEO COMMAND PROTOCOL

Your KAYPRO video section was designed to imitate most of the control sequences of a Lear-Siegler ADM-3A terminal. For most commercial software, this means you can "install" or customize the display characteristics by choosing ADM-3A from the menu.

For custom software or those instances where there is no choice of ADM-3A on the menu, the complete command protocol for your KAYPRO is:

#### CONTROL CHARACTERS

| Action                        | Dec | Hex | Char*      |
|-------------------------------|-----|-----|------------|
| Ring bell                     | Ø7  | Ø7  | <b>^</b> G |
| Cursor left (non-destructive) | Ø8  | Ø8  | ^H         |
| Cursor right                  | 12  | ØC  | ^L         |
| Cursor down                   | 10  | ØA  | <b>^</b> J |
| Cursor up                     | 11  | ØB  | ^K         |
| Erase to end of screen        | 23  | 17  | ^W         |
| Erase to end of line          | 24  | 18  | ^X         |
| Clear screen, home cursor     | 26  | 1A  | ^z         |
| Home cursor                   | 3Ø  | 1E  | ^^         |

<sup>\*</sup> The ^ symbol in front of any character means to press the CTRL key while depressing the indicated character.

#### ESCAPE SEQUENCES

| Insert line Delete line Cursor address  | ESCape, R<br>ESCape, E         |
|-----------------------------------------|--------------------------------|
| Reverse video start                     | ESCape, =, $row+32$ , $col+32$ |
| Reverse video stop                      | ESCape, B, Ø                   |
| Half-intensity start                    | ESCape, C, Ø<br>ESCape, B, 1   |
| Half-intensity stop                     |                                |
| Blinking start                          | ESCape, C, 1                   |
| Blinking stop                           | ESCape, B, 2<br>ESCape, C, 2   |
| Underline start                         | ESCape, E, 3                   |
| Underline stop                          | ESCape, C, 3                   |
| Cursor on                               | ESCape, B, 4                   |
| Cursor off                              | ESCape, C, 4                   |
| Video mode on                           | ESCape, B, 5                   |
| Video mode off                          | ESCape, C, 5                   |
| Remember current cursor position        | ESCape, B, 6                   |
| Return to last-remembered cursor positi | tion ESCape, C, 6              |
| Status line preservation on             | ESCape, B, 7                   |
| Status line preservation off            | ESCape, C, 7                   |
|                                         |                                |